# **Getting Started**

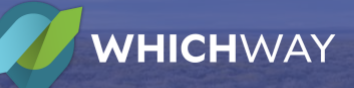

## **WhichWay® New User Quick Start Guide**

*New users are required to complete a simple, one-time registration process. Once you complete the initial registration process, only your username and password are required for future visits.*

## **Register with WhichWay**

#### *"I have an Access Code"*

- 1. Go to [www.whichway.org](http://www.whichway.org/)
	- a. NOTE: If you were provided a customized link or QR code, please use that instead.
- 2. Click **Register now!**
- 3. Select **Yes, I have a code** and enter the 4-digit code you were provided
- 4. Enter your email address, first name and last name
- 5. Review and accept the WhichWay Terms of Service and click **Send Verification Code**

#### *"I have a QR Code or Custom URL"*

- 1. Scan the QR Code or click the custom link
- 2. Enter your email address, first name and last name
- 3. Review and accept the WhichWay Terms of Service and click **Send Verification Code**

## **Verify Your Email**

An email will be sent to validate you as the user. Open your email inbox and click the link to make it official. If you don't see the email, please check your spam folder.

- 1. Enter 4-digit verification code
- 2. Choose a username
	- a. One will be recommended for you that you can use or replace
- 3. Create a password
- 4. Click the **Let's Get Started!** Play button to access modules.

*In the future, you can log in with either your username or email address, so make sure to remember this along with the password you input earlier.*

### **Log into WhichWay**

That's it! You are set to log in at [www.whichway.org](http://www.whichway.org/) and complete modules anytime you want.

If you need help while using the WhichWay app, click the **Support** button either in the upper right-hand or bottom right-hand corner.

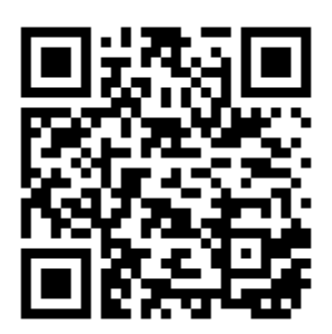